# imall

Chipsmall Limited consists of a professional team with an average of over 10 year of expertise in the distribution of electronic components. Based in Hongkong, we have already established firm and mutual-benefit business relationships with customers from, Europe, America and south Asia, supplying obsolete and hard-to-find components to meet their specific needs.

With the principle of "Quality Parts, Customers Priority, Honest Operation, and Considerate Service", our business mainly focus on the distribution of electronic components. Line cards we deal with include Microchip, ALPS, ROHM, Xilinx, Pulse, ON, Everlight and Freescale. Main products comprise IC, Modules, Potentiometer, IC Socket, Relay, Connector. Our parts cover such applications as commercial, industrial, and automotives areas.

We are looking forward to setting up business relationship with you and hope to provide you with the best service and solution. Let us make a better world for our industry!

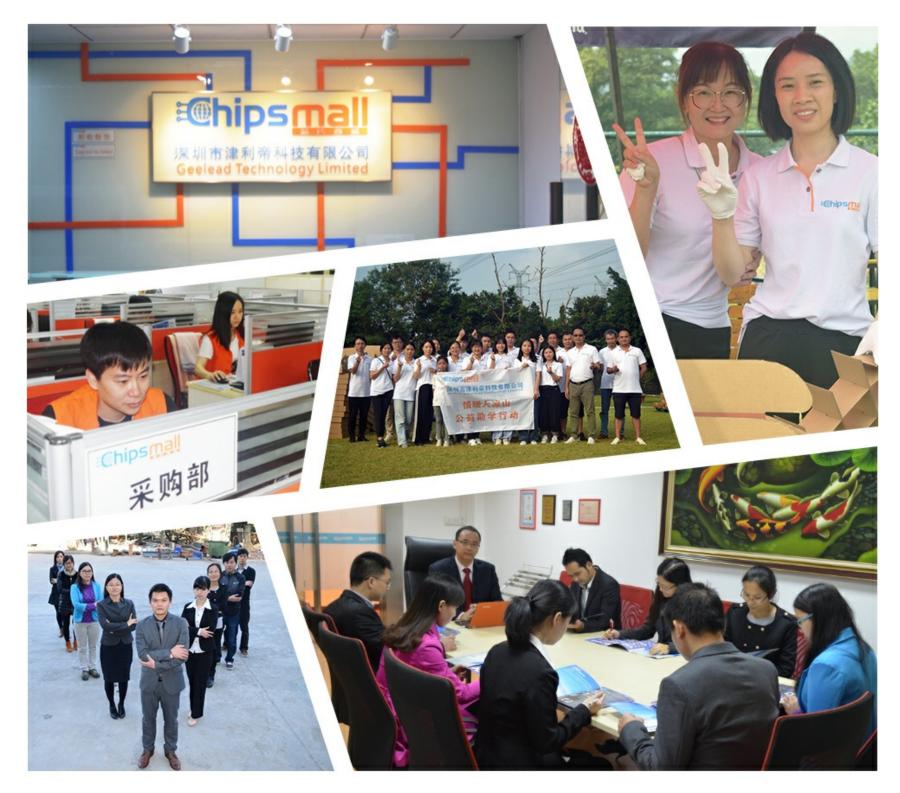

## Contact us

Tel: +86-755-8981 8866 Fax: +86-755-8427 6832 Email & Skype: info@chipsmall.com Web: www.chipsmall.com Address: A1208, Overseas Decoration Building, #122 Zhenhua RD., Futian, Shenzhen, China

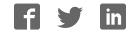

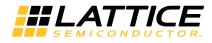

Programming Cables User Guide

UG48 Version 25.0, November 2016

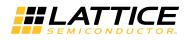

## Features

- Support for all Lattice programmable products
  - 1.2 V to 3.3 V programming (HW-USBN-2B)
  - 1.2 V to 5 V programming (All other cables)
  - Ideal for design prototyping and debugging
- Connect to multiple PC interfaces
  - USB (v.1.0, v.2.0)
  - PC Parallel Port
- Easy-to-use programming connectors
  - Versatile flywire, 2 x 5 (.100") or 1 x 8 (.100") connectors
  - 6 feet (2 meters) or more of programming cable length (PC to DUT)
- Lead-free/RoHS compliant construction

#### Figure 1. USB Cable – HW-USBN-2B

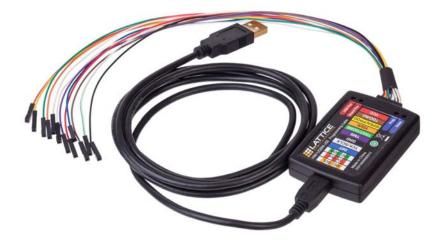

## **Programming Cables**

Lattice Programming Cable products are the hardware connection for in-system programming of all Lattice devices. After completion of the logic design and creation of a programming file with the Lattice Diamond<sup>®</sup>, ispLEVER<sup>®</sup> Classic or PAC-Designer<sup>®</sup> software, the Lattice Diamond Programmer, or Lattice's ispVM<sup>™</sup> System software is used to control the programming of devices directly on the PC board. No additional components are required to program a device.

After you complete your logic design and create a programming file with the Lattice Diamond/ispLEVER Classic development tools, you can use Diamond Programmer or ispVM<sup>™</sup> System software ispVM<sup>™</sup> System software or Diamond Programmer to program devices on your board. The ispVM System/Diamond Programmer software automatically generates the appropriate programming commands, programming addresses and programming data based on information stored in the programming file and parameters you set in Diamond Programmer/ispVM System. Programming signals are then generated from the USB or parallel port of a PC and directed through the Programming Cable to the device. No additional components are required for programming.

Diamond Programmer/ispVM System software is included with all Lattice design tool products and is available for download from the Lattice web site at www.latticesemi.com.

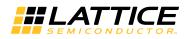

## **Programming Cable Pin Definitions**

The functions provided by the Programming cables correspond with available functions on Lattice programmable devices. Since some devices contain different programming features, the specific functions provided by the Programming cable may depend on the selected target device. ispVM System/Diamond Programmer software will automatically generate the appropriate functions based on the selected device. See Table 1 for an overview of the Programming cable functions.

| Table 1. Programming Cable Pin Definition | Table 1. | Proarammina | Cable Pi | n Definition |
|-------------------------------------------|----------|-------------|----------|--------------|
|-------------------------------------------|----------|-------------|----------|--------------|

| Programming<br>Cable Pin | Name                   | Programming Cable<br>Pin Type | Description                                                                                                    |
|--------------------------|------------------------|-------------------------------|----------------------------------------------------------------------------------------------------|
| VCC                      | Programming Voltage    | Input                         | Connect to $V_{CC}$ or $V_{CCJ}$ plane of the target device. Typical $I_{CC} = 10$ mA. Your board design supplies the power for $V_{CC}$ . Note: This may not be the same as a target device's $V_{CCO}$ plane. |
| SDO/TDO                  | Test Data Output       | Input                         | Used to shift data out via the IEEE1149.1 (JTAG) programming standard.                                                                                                    |
| SDI/TDI                  | Test Data Input        | Output                        | Used to shift data in via the IEEE1149.1 programming standard.                                                                                                    |
| ispEN/Enable/PR<br>OG/SN | Enable                 | Output                        | Enable device to be programmed.<br>SN = SSPI Chip select for HW-USBN-2B                                                                                                    |
| TRST                     | Test Reset             | Output                        | Optional IEEE 1149.1 state machine reset.                                                                                                    |
| DONE                     | DONE                   | Input                         | DONE indicates status of configuration                                                                                                    |
| MODE/TMS                 | Test Mode Select Input | Output                        | Used to control the IEEE1149.1 state machine.                                                                                                    |
| GND                      | Ground                 | Input                         | Connect to ground plane of the target device                                                                                                    |
| SCLK/TCK                 | Test Clock Input       | Output                        | Used to clock the IEEE1149.1 state machine                                                                                                    |
| INIT                     | Initialize             | Input                         | Indicates device is ready for configuration to begin. INITN is only found on some devices.                                                                                                    |
| I2C: SCL <sup>1</sup>    | I2C SCL                | Output                        | Provides the I2C signal SCL                                                                                                    |
| I2C: SDA <sup>1</sup>    | I2C SDA                | Output                        | Provides the I2C signal SDA.                                                                                                    |
| 5V Out <sup>1</sup>      | 5V Out                 | Output                        | Provides a 5 V signal for the iCEprog M1050 Programmer.                                                                                                    |

1. Only found on the HW-USBN-2B cable.

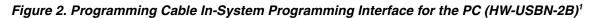

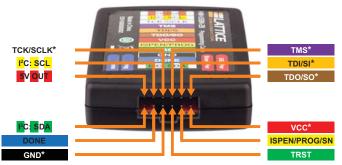

\* Indicates flywire connections required for most basic JTAG programming.

1. Requires Diamond Programmer 3.1 or later

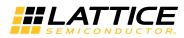

#### Figure 3. Programming Cable In-System Programming Interface for the PC (HW-USB-1A or HW-USB-2A)<sup>1</sup>

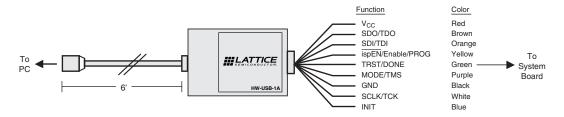

1. Lattice PAC-Designer<sup>®</sup> software does not support programming with USB cables. To program ispPAC devices with these cables, use the Diamond Programmer/ispVM System software.

#### Figure 4. Programming Cable In-System Programming Interface for the PC (HW-DLN-3C and Equivalents)<sup>1</sup>

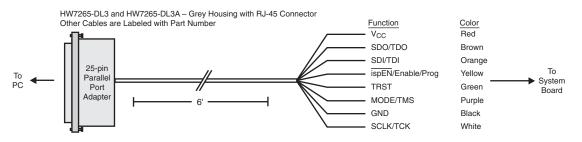

1. HW7265-DL3, HW7265-DL3A, HW-DL-3B, HW-DL-3C and HW-DLN-3C are functionally equivalent products.

#### Figure 5. Programming Cable In-System Programming Interface for the PC (pDS4102-DL2 or pDS4102-DL2A)

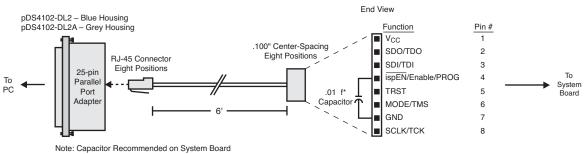

#### Figure 6. Programming Cable In-System Programming Interface for the PC (HW7265-DL2 or HW7265-DL2A)

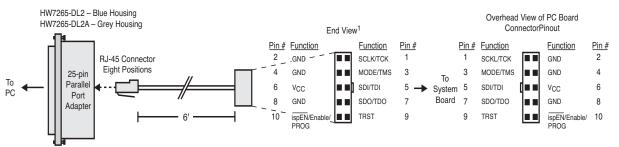

1. For reference purposes, the 2x10 connector on the HW7265-DL2 or HW7265-DL2A is equivalent to Tyco 102387-1. This will interface to standard 100-mil spacing 2x5 headers, or a 2x5 keyed, recessed male connector such as the 3M N2510-5002RB.

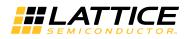

### **Programming Software**

Diamond Programmer and ispVM System for Classic devices is the preferred programming management software tool for all Lattice devices and download cables. The latest version of Lattice Diamond Program-mer or ispVM System software is available for download from the Lattice web site at www.latticesemi.com/software.

## **Target Board Design Considerations**

A 4.7K pull-down resistor is recommended on the TCK connection of the target board. This pull-down is recommended to avoid inadvertent clocking of the TAP controller induced by fast clock edges or as  $V_{CC}$  ramps up. This pull-down is recommended for all Lattice programmable families.

The I<sup>2</sup>C signals SCL and SDA are open drain. A 2.2K pull-up resistor to VCC is required on the target board.

For Lattice device families that feature low power, it is recommended to add a 500 ohm resistor between V<sub>CCJ</sub> and GND during the programming interval when a USB Programming cable is connected to a very low power board design. A FAQ is available that discusses this in more depth at: http://www.latticesemi.com/en/Support/AnswerDatabase/2/2/0/2205

The JTAG programming port speed may need to be governed when using the Programming cables connected to customer PCBs. This is especially important when there is long PCB routing or with many daisy-chained devices. The Lattice programming software can adjust the timing of TCK applied to the JTAG programming port from the cable. This low-precision port setting of TCK depends on many factors, including the PC speed and the type of cable used (parallel port, USB or USB2). This software feature provides an option to slow the TCK for debug or noisy environments. A FAQ is available that discusses this in more depth at: http://www.latticesemi.com/en/Support/AnswerDatabase/9/7/974.aspx

The USB Download Cable can be used to program Power Manager or ispClock products with Lattice programming software. When using the USB cable with the Power Manager I devices, (POWR604, POWR1208, POWR1208P1), you must slow do TCK by a factor of 2. A FAQ is available that discusses this in more depth at: http://www.latticesemi.com/en/Support/AnswerDatabase/3/0/306.aspx

## **Programming Flywire and Connection Reference**

Refer to Table 2 when connecting a flywire download cable to systems that use the 1x8-position or 2x5-position connectors. For newer Lattice FPGA families, a 1x10 connector used in conjunction with the Programming USB cable adds support for the DONE and INITN signals. Both of these signals are inputs to the cable, and can be used to help verify device configuration.

| Function                                        | Flywire<br>Cable | Wire<br>Label | 1x10<br>Connector | 1x8<br>Connector | 2x5<br>Connector |
|-------------------------------------------------|------------------|---------------|-------------------|------------------|------------------|
| V <sub>CC</sub> <sup>1</sup>                    | Red              | VCC           | 1                 | 1                | 6                |
| TDO/SO/SPI_SO                                   | Brown            | TDO           | 2                 | 2                | 7                |
| TDI/SI/SPI_SI                                   | Orange           | TDI           | 3                 | 3                | 5                |
| ispEN <sup>2</sup> /Enable/PROGRAMN/SN/SPI_SS_B | Yellow           | ispEN/PROG    | 4                 | 4                | 10               |
| TRST <sup>3</sup> /CRESET_B                     | Green            | TRST/DONE     | 5                 | 5                | 9                |
| TMS/MODE                                        | Purple           | TMS           | 6                 | 6                | 3                |
| GND                                             | Black            | GND           | 7                 | 7                | 4 (2 and 8)      |
| TCK <sup>4</sup> /SCLK/CCLK/SPI_SCK             | White            | TCK           | 8                 | 8                | 1                |
| DONE <sup>3</sup>                               | Green            | TRST/DONE     | 9                 |                  |                  |
| INITN/CDONE                                     | Blue             | INITN         | 10                |                  |                  |
| 12C SCL <sup>5, 6</sup>                         | Yellow/White     | I2C: SCL      |                   |                  |                  |
| I2C SDA <sup>5,6</sup>                          | Green/White      | I2C: SDA      |                   |                  |                  |

#### Table 2. Flywire Conversion Reference

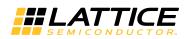

#### Table 2. Flywire Conversion Reference (Continued)

| Function   | Flywire   | Wire   | 1x10      | 1x8       | 2x5       |
|------------|-----------|--------|-----------|-----------|-----------|
|            | Cable     | Label  | Connector | Connector | Connector |
| 5V Output⁵ | Red/White | 5V Out |           |           |           |

1. For devices that have a  $V_{CCJ}$  pin, the  $V_{CCJ}$  must be connected to the cable's  $V_{CC}$ , and a  $0.1\mu$ F decoupling capacitor is required on  $V_{CCJ}$  close to the device. Please refer to the device data sheet to determine if the device has a  $V_{CCJ}$  pin.

2. For older Lattice ISP devices, a 0.01µF decoupling capacitor is required on ispEN/ENABLE of the target board.

3. The TRST and DONE pin is multiplexed on the Programming USB cable. If the device TRST signal is available on the board, connect the USB flywire TRST/DONE wire to TRST. If the device DONE signal is available on the board (or if both TRST and DONE are available), connect the USB flywire TRST/DONE wire to DONE. Please make sure the correct setting is selected in ispVM/Diamond Programmer (Options, Cable and I/O Port Setup). This will tell ispVM/Diamond Programmer whether the TRST/DONE cable is used as a TRST or a DONE signal.

4. A 4.7K pull-down resister is recommended on TCK of the target board.

5. Only on the HW-USB2N-2B cable

6. Open drain signals. External pull-up ~2.2KOhm resistor to VCC is required.

Table 3 lists the recommend pin connections. Please contact Lattice technical support for information on unlisted device families.

#### Table 3. Recommended Pin Connections

| Device Family                                                                              | TDI       | TDO       | TMS       | тск       | ispEN/<br>PROG <sup>1,6</sup> | TRST <sup>2</sup> /<br>DONE <sup>3,6</sup> | INITN <sup>3,6</sup> | vcc       | GND       | SCL      | SDA      | CRESET_B  |
|--------------------------------------------------------------------------------------------|-----------|-----------|-----------|-----------|-------------------------------|--------------------------------------------|----------------------|-----------|-----------|----------|----------|-----------|
| CrossLink™ LIF-MD6000                                                                      | Mandatory | Mandatory | N/A       | Mandatory | Mandatory                     | N/A                                        | N/A                  | Mandatory | Mandatory | N/A      | N/A      | Mandatory |
| ECP5™                                                                                      | Mandatory | Mandatory | Mandatory | Mandatory | Optional                      | Optional                                   | Optional             | Mandatory | Mandatory | N/A      | N/A      | N/A       |
| LatticeECP3™                                                                               | Mandatory | Mandatory | Mandatory | Mandatory | Optional                      | Optional                                   | Optional             | Mandatory | Mandatory | N/A      | N/A      | N/A       |
| LatticeECP2M <sup>™</sup> /<br>LatticeECP2 <sup>™</sup>                                    | Mandatory | Mandatory | Mandatory | Mandatory | Optional                      | Optional                                   | Optional             | Mandatory | Mandatory | N/A      | N/A      | N/A       |
| LatticeECP™/<br>LatticeEC™                                                                 | Mandatory | Mandatory | Mandatory | Mandatory | Optional                      | Optional                                   | Optional             | Mandatory | Mandatory | N/A      | N/A      | N/A       |
| LatticeXP2™                                                                                | Mandatory | Mandatory | Mandatory | Mandatory | Optional                      | Optional                                   | Optional             | Mandatory | Mandatory | N/A      | N/A      | N/A       |
| LatticeXP™                                                                                 | Mandatory | Mandatory | Mandatory | Mandatory | Optional                      | Optional                                   | Optional             | Mandatory | Mandatory | N/A      | N/A      | N/A       |
| LatticeSC <sup>™/</sup><br>LatticeSCM <sup>™</sup>                                         | Mandatory | Mandatory | Mandatory | Mandatory | Optional                      | Optional                                   | Optional             | Mandatory | Mandatory | N/A      | N/A      | N/A       |
| iCE40 <sup>™</sup> /iCE40LM/<br>iCE40 Ultra <sup>™</sup> /<br>iCE40 UltraLite <sup>™</sup> | Mandatory | Mandatory | N/A       | Mandatory | Mandatory                     | Recom-<br>mended                           | Recom-<br>mended     | Mandatory | Mandatory | N/A      | N/A      | Mandatory |
| MachXO2™/<br>MachXO3™                                                                      | Mandatory | Mandatory | Mandatory | Mandatory | N/A                           | N/A                                        | N/A                  | Mandatory | Mandatory | Optional | Optional | N/A       |
| MachXO™                                                                                    | Mandatory | Mandatory | Mandatory | Mandatory | N/A                           | N/A                                        | N/A                  | Mandatory | Mandatory | N/A      | N/A      | N/A       |
| ORCA®/FPSC                                                                                 | Mandatory | Mandatory | Mandatory | Mandatory | Optional                      | Optional                                   | Optional             | Mandatory | Mandatory | N/A      | N/A      | N/A       |
| ispXPGA <sup>®</sup>                                                                       | Mandatory | Mandatory | Mandatory | Mandatory | N/A                           | N/A                                        | N/A                  | Mandatory | Mandatory | N/A      | N/A      | N/A       |
| ispXPLD™                                                                                   | Mandatory | Mandatory | Mandatory | Mandatory | N/A                           | N/A                                        | N/A                  | Mandatory | Mandatory | N/A      | N/A      | N/A       |
| ispMACH <sup>®</sup> 4000                                                                  | Mandatory | Mandatory | Mandatory | Mandatory | N/A                           | N/A                                        | N/A                  | Mandatory | Mandatory | N/A      | N/A      | N/A       |
| ispMACH/ispLSI® 5000                                                                       | Mandatory | Mandatory | Mandatory | Mandatory | N/A                           | N/A                                        | N/A                  | Mandatory | Mandatory | N/A      | N/A      | N/A       |
| MACH <sup>®</sup> 4A <sup>4</sup>                                                          | Mandatory | Mandatory | Mandatory | Mandatory | N/A                           | N/A                                        | N/A                  | Mandatory | Mandatory | N/A      | N/A      | N/A       |
| ispGDX2™                                                                                   | Mandatory | Mandatory | Mandatory | Mandatory | N/A                           | N/A                                        | N/A                  | Mandatory | Mandatory | N/A      | N/A      | N/A       |
| ispClock™                                                                                  | Mandatory | Mandatory | Mandatory | Mandatory | N/A                           | N/A5                                       | N/A                  | Mandatory | Mandatory | N/A      | N/A      | N/A       |
| Platform Manager™                                                                          | Mandatory | Mandatory | Mandatory | Mandatory | N/A                           | Optional⁵                                  | N/A                  | Mandatory | Mandatory | N/A      | N/A      | N/A       |
| Power Manager/Power<br>Manager II                                                          | Mandatory | Mandatory | Mandatory | Mandatory | N/A                           | Optional⁵                                  | N/A                  | Mandatory | Mandatory | N/A      | N/A      | N/A       |
| ispPAC <sup>®</sup>                                                                        | Mandatory | Mandatory | Mandatory | Mandatory | N/A                           | N/A                                        | N/A                  | Mandatory | Mandatory | N/A      | N/A      | N/A       |

1. Refer to the Programming Cable ispEN Pin section below for detailed information on connecting the ispEN/ENABLE pin.

2. Refer to the Programming Cable TRST Pin section below for detailed information on connecting the TRST pin.

3. The DONE and INITN signals are only available on the Programming USB cable. These signals are inputs to the cable and can be used to help verify device configuration.

4. Please refer to the device data sheet. Not all packages have the ENABLE or TRST pin.

5. When using PAC-Designer  $^{\! @}$  software to program ispPAC devices, do not connect this pin.

6. When using these connections, be sure to select the correct settings in the Cable and I/O Port Setup dialog in the ispVM System/Diamond Programmer software.

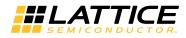

## **Connecting the Programming Cable**

The target board must be un-powered when connecting, disconnecting, or reconnecting the Programming Cable. Always connect the Programming Cable's GND pin (black wire), before connecting any other JTAG pins. Failure to follow these procedures can result in damage to the target programmable device.

## Programming Cable TRST Pin

Connecting the board TRST pin to the cable TRST pin is not recommended. Instead, connect the board TRST pin to Vcc. If the board TRST pin is connected to the cable TRST pin, instruct ispVM/Diamond Programmer to drive the TRST pin high as follows:

- 1. Select the **Options** menu item.
- 2. Select Cable and I/O Port Setup.
- 3. Check the TRST/Reset Pin Connected checkbox.
- 4. Select the Set High radio button.

If the proper option is not selected, the TRST pin will be driven low by ispVM/Diamond Programmer. Consequently, the BSCAN chain will not work because the chain will be locked into RESET state.

## Programming Cable ispEN Pin

The following pins should be grounded:

- BSCAN pin of the 2000VE devices
- ENABLE pin of MACH4A3/5-128/64, MACH4A3/5-64/64 and MACH4A3/5-256/128 devices.

However, the user has the option of having the BSCAN and ENABLE pins driven by the ispEN pin from the cable. In this case, ispVM/Diamond Programmer must be configured to drive the ispEN pin low as follows:

- 1. Select the **Options** menu item.
- 2. Select Cable and I/O Port Setup.
- 3. Check the ispEN/BSCAN Pin Connected checkbox.
- 4. Select the **Set Low** radio button.

#### Table 4. Programming Cable Feature Summary

| Feature                   | HW-USBN-2B | HW-USBN-2A | HW-USB-2A | HW-USB-1A | HW-DLN-3C | HW7265-DL3,<br>HW7265-DL3A,<br>HW-DL-3B,<br>HW-DL-3C | HW7265-DL2 | HW7265-DL2A | PDS4102-DL2 | PDS4102-DL2A |
|---------------------------|------------|------------|-----------|-----------|-----------|------------------------------------------------------|------------|-------------|-------------|--------------|
| USB                       | Х          | Х          | Х         | Х         |           |                                                      |            |             |             |              |
| PC-Parallel               |            |            |           |           | Х         | Х                                                    | Х          | Х           | Х           | Х            |
| 1.2 V Support             | Х          | Х          | Х         |           |           |                                                      |            |             |             |              |
| 1.8 V Support             | Х          | Х          | Х         | Х         | Х         | Х                                                    |            | Х           |             | Х            |
| 2.5-3.3 V Support         | Х          | Х          | Х         | Х         | Х         | Х                                                    | Х          | Х           | Х           | Х            |
| 5.0 V Support             |            | Х          | Х         | Х         | Х         | Х                                                    | Х          | Х           | Х           | Х            |
| 2x5 Connector             |            | Х          | Х         | Х         | Х         | Х                                                    | Х          | Х           |             |              |
| 1x8 Connector             |            | Х          | Х         | Х         | Х         | Х                                                    |            |             | Х           | Х            |
| Flywire                   | Х          | Х          | Х         | Х         | Х         | Х                                                    |            |             |             |              |
| Lead-free<br>Construction | х          | х          |           |           | х         |                                                      |            |             |             |              |
| Available for order       | Х          |            |           |           | Х         |                                                      |            |             |             |              |

Each Programming Cable ships with two small connectors that help you keep the flywires organized. The following manufacturer and part number is one possible source for equivalent connectors:

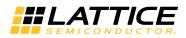

- 1x8 Connector (e.g. Samtec SSQ-108-02-T-S)
- 2x5 Connector (e.g. Samtec SSQ-105-02-T-D)

The Programming Cable flywire or headers are intended to connect to standard 100-mil spacing headers (pins spaced 0.100 inch apart). Lattice recommends a header with length of 0.243 inches or 6.17 mm. Though, headers of other lengths may work equally well.

## **Ordering Information**

| Description                                                                                                    | Ordering Part<br>Number | China RoHS Environment-<br>Friendly Use Period (EFUP) |
|----------------------------------------------------------------------------------------------------|-------------------------|-------------------------------------------------------|
| Programming cable (USB). Contains 6' USB cable, flywire connectors,<br>8-position (1x8) adapter and 10-position (2x5) adapter, lead-free, RoHS<br>compliant construction.                        | HW-USBN-2B              |                                                       |
| Programming cable (PC only). Contains parallel port adapter, 6' cable,<br>flywire connectors, 8-position (1x8) adapter and 10-position (2x5) adapter,<br>lead-free, RoHS compliant construction. | HW-DLN-3C               |                                                       |

Note: Additional cables are described in this document for legacy purposes only, these cables are no longer produced. The cables currently available for order are fully equivalent replacement items.

## **Technical Support Assistance**

Submit a technical support case through www.latticesemi.com/techsupport.

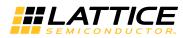

## **Revision History**

| November 2016         25.0         Updated Programming Flywire and Connection Reference sec<br>— Revised Table 3, Recommended Pin Connections.<br>Added CrossLink device.           October 2015         24.9         Updated Programming Flywire and Connection Reference sec<br>— Revised Table 3, Recommended Pin Connections.<br>Added CRESET-B column.<br>Added CRESET-B column.           March 2015         24.8         Updated Programming Cable Pin Definitions section.<br>— Revised description of INIT in Table 1, Programming Cable<br>nitions.           January 2015         24.7         Updated Programming Cable Pin Definitions section.<br>— Revised description of INIT in Table 1, Programming Cable Pin Definitions, ispEN/Enab<br>changed to ispEN/Enable/PROG/SN and its description revise<br>— Updated Programming Cable Pin Definitions, ispEN/Enab<br>changed to ispEN/Enable/PROG/SN and its description revise<br>— Updated Programming Cable In-System Program<br>Interface for the PC (HW-USBN-2B).           July 2014         24.6         Changed document title to Programming Cable In-System Program<br>Interface for the PC (HW-USBN-2B).           July 2014         24.6         Changed document title to Programming Cables user's Guide<br>Changed ispDOWNLOAD Cables to Programming Cables.<br>Updated Target Board Design Considerations section. Update<br>link on ispVM tool control of TCK duty cycle and/or frequency.<br>Updated Technical Support Assistance information.           October 2012         24.5         Added iCE40 Ultra, and MachX03 device families.<br>Updated Technical Support Assistance information.           October 2012         24.4         Updated document with new corporate logo.<br>November 2011         24.4                                                                                                    |             |
|----------------------------------------------------------------------------------------------------|-------------|
| Image: Second second second | tion.       |
| March 2015       24.8       Updated Programming Cable Pin Definitions section.<br>— Revised description of INIT in Table 1, Programming Cable<br>nitions.         January 2015       24.7       Updated Programming Cable Pin Definitions, ispEN/Enable<br>changed to ispEN/Enable/PROG/SN and its description revise<br>— Updated Figure 2, Programming Cable In-System Program<br>Interface for the PC (HW-USBN-2B).         Updated Ordering Information section.<br>In Table 4, Programming Cable Feature Summary, HW-USBN-<br>marked as available for order.<br>Updated Ordering Information section. HW-USBN-2A changed<br>USBN-2B          July 2014       24.6       Changed document title to Programming Cables User's Guide<br>Changed document title to Programming Cables.<br>Updated Target Board Design Considerations section. Update<br>link on ispVM tool control of TCK duty cycle and/or frequency.<br>Updated Target Board Design Considerations. Added EC<br>(ICE40UM, ICE40 UItra, and MachXO3 device families.<br>Updated Technical Support Assistance information.         October 2012       24.5       Added iCE40 configuration port pin names to the Flywire Com<br>Reference table.         Added iCE40 information to Recommended Cable Connection<br>February 2012       24.4       Updated document with new corporate logo.                                                                                                    | tion.       |
|                                                                                                    |             |
| — In Table 1, Programming Cable Pin Definitions, ispEN/Enable/Changed to ispEN/Enable/PROG/SN and its description revises         — Updated Figure 2, Programming Cable In-System Program Interface for the PC (HW-USBN-2B).         Updated Programming Cable ispEN Pin section.         In Table 4, Programming Cable Feature Summary, HW-USBN-marked as available for order.         Updated Ordering Information section. HW-USBN-2A changed USBN-2B         July 2014       24.6         Changed document title to Programming Cables User's Guide Changed ispDOWNLOAD Cables to Programming Cables.         Updated Target Board Design Considerations section. Update link on ispVM tool control of TCK duty cycle and/or frequency.         Updated Table 3, Recommended Pin Connections. Added EC iCE40LM, iCE40 Ultra, and MachXO3 device families.         Updated Technical Support Assistance information.         October 2012       24.5         Added iCE40 information to Recommended Cable Connection         February 2012       24.4                                                                                                    | Pin Defi-   |
| In Table 4, Programming Cable Feature Summary, HW-USBN-<br>marked as available for order.Updated Ordering Information section. HW-USBN-2A changed<br>USBN-2BJuly 201424.6Changed document title to Programming Cables User's Guide<br>Changed ispDOWNLOAD Cables to Programming Cables.<br>Updated Target Board Design Considerations section. Update<br>link on ispVM tool control of TCK duty cycle and/or frequency.<br>Updated Table 3, Recommended Pin Connections. Added ECI<br>iCE40LM, iCE40 Ultra, and MachXO3 device families.<br>Updated Technical Support Assistance information.October 201224.5Added iCE40 configuration port pin names to the Flywire Conv<br>Reference table.February 201224.4Updated document with new corporate logo.                                                                                                    | d.          |
| July 201424.6Changed document title to Programming Cables User's Guide<br>Changed ispDOWNLOAD Cables to Programming Cables.<br>Updated Target Board Design Considerations section. Update<br>link on ispVM tool control of TCK duty cycle and/or frequency.<br>Updated Table 3, Recommended Pin Connections. Added ECI<br>iCE40LM, iCE40 Ultra, and MachXO3 device families.<br>Updated Technical Support Assistance information.October 201224.5Added iCE40 configuration port pin names to the Flywire Conv<br>Reference table.February 201224.4Updated document with new corporate logo.                                                                                                    | 2B          |
| Changed ispDOWNLOAD Cables to Programming Cables.         Updated Target Board Design Considerations section. Update link on ispVM tool control of TCK duty cycle and/or frequency.         Updated Table 3, Recommended Pin Connections. Added EC iCE40LM, iCE40 Ultra, and MachXO3 device families.         Updated Technical Support Assistance information.         October 2012       24.5         Added iCE40 configuration port pin names to the Flywire Converted and the formation.         Added iCE40 information to Recommended Cable Connection         February 2012       24.4                                                                                                    | to HW-      |
| Updated Target Board Design Considerations section. Update link on ispVM tool control of TCK duty cycle and/or frequency.           Updated Table 3, Recommended Pin Connections. Added ECI iCE40LM, iCE40 Ultra, and MachXO3 device families.           Updated Technical Support Assistance information.           October 2012         24.5           Added iCE40 configuration port pin names to the Flywire Converted able.           February 2012         24.4                                                                                                    |             |
| link on ispVM tool control of TCK duty cycle and/or frequency.         Updated Table 3, Recommended Pin Connections. Added ECI         iCE40LM, iCE40 Ultra, and MachXO3 device families.         Updated Technical Support Assistance information.         October 2012       24.5         Added iCE40 configuration port pin names to the Flywire Converted to the Flywire Converted t                                                                                                    |             |
| iCE40LM, iCE40 Ultra, and MachXO3 device families.         Updated Technical Support Assistance information.         October 2012       24.5         Added iCE40 configuration port pin names to the Flywire Conv<br>Reference table.         Added iCE40 information to Recommended Cable Connection         February 2012       24.4                                                                                                    | 1 FAQ       |
| October 2012       24.5       Added iCE40 configuration port pin names to the Flywire Conversion Reference table.         Added iCE40 information to Recommended Cable Connection       Added iCE40 information to Recommended Cable Connection         February 2012       24.4       Updated document with new corporate logo.                                                                                                    | <b>2</b> 5, |
| Reference table.           Added iCE40 information to Recommended Cable Connection           February 2012         24.4           Updated document with new corporate logo.                                                                                                    |             |
| February 2012         24.4         Updated document with new corporate logo.                                                                                                    | ersion      |
|                                                                                                    | s table.    |
| November 2011 24.3 Document transforred to user's quide format                                                                                                    |             |
|                                                                                                    |             |
| Added Figure USB Cable – HW-USBN-2A.                                                                                                    |             |
| Updated Recommend Cable Connections table for MachXO2                                                                                                    | levices.    |
| Updated Target Board Design Considerations section.                                                                                                    |             |
| Added Appendix A.                                                                                                    |             |
| October 2009 24.2 Added information related to the physical specifications of the connectors.                                                                                                    | lywire      |
| July 2009         24.1         Added Target Board Design Considerations text section.                                                                                                    |             |
| Added Programming Flywire and Connection Reference section ing.                                                                                                    | n head-     |
| — — Previous Lattice releases.                                                                                                    |             |

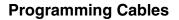

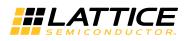

## Appendix A. Troubleshooting the USB Driver Installation

It is essential that you install the drivers before connecting your PC to the USB cable. If the cable is connected before installing the drivers, Windows will try to install its own drivers that may not work.

If you have attempted to connect the PC to the USB cable without first installing the appropriate drivers, or have trouble communicating with the Lattice USB cable after installing the drivers, following the steps below:

 Plug in the Lattice USB cable. Choose Start > Settings > Control Panel > System. In the System Properties dialog box, click the Hardware tab and Device Manager button. Under Universal Serial Bus controllers, you should see Lattice USB ISP Programmer. If you do not see this, look for the Unknown Device with the yellow flag.

| Device Manager                                                |  |
|---------------------------------------------------------------|--|
| Eile Action View Help                                         |  |
|                                                               |  |
|                                                               |  |
| 🗄 🐏 Computer                                                  |  |
| Disk drives                                                   |  |
| 📅 🌄 Display adapters                                          |  |
| BVD/CD-ROM drives                                             |  |
| 由學篇 Human Interface Devices                                   |  |
| 🗄 🖙 IDE ATA/ATAPI controllers                                 |  |
| 🗄 🕮 Keyboards                                                 |  |
| 👜 💾 Mice and other pointing devices                           |  |
| 🗄 🌉 Monitors                                                  |  |
| 🔅 😴 Network adapters                                          |  |
| 🖨 📴 Other devices                                             |  |
| 🕂 🦣 Unknown device                                            |  |
| 前 響 Ports (COM & LPT)                                         |  |
| 🛱 🛄 Processors                                                |  |
| 👜 📲 Sound, video and game controllers                         |  |
| 🔅 🗇 Storage controllers                                       |  |
| 🚊 🐙 System devices                                            |  |
| 🔄 🖷 Universal Serial Bus controllers                          |  |
| — 🏺 Intel(R) ICH9 Family USB Universal Host Controller - 2934 |  |
| 🏺 Intel(R) ICH9 Family USB Universal Host Controller - 2935   |  |
| 🏺 Intel(R) JCH9 Family USB Universal Host Controller - 2936   |  |
| 🏺 Intel(R) ICH9 Family USB Universal Host Controller - 2937   |  |
| 🖣 Intel(R) ICH9 Family USB Universal Host Controller - 2938   |  |
| 🏺 Intel(R) ICH9 Family US82 Enhanced Host Controller - 293A   |  |
| Intel(R) ICH9 Family USB2 Enhanced Host Controller - 293C     |  |

2. Double click on the **Unknown Device** icon.

|       | Driver Details                                                                                                   |                                                                  |   |
|-------|----------------------------------------------------------------------------------------------------|------------------------------------------------------------------|---|
| 12    | Uhknown device                                                                                                   |                                                                  |   |
|       | Device type:                                                                                                    | Other devices                                                    |   |
|       | Manufacturer:                                                                                                    | Unknown                                                          |   |
|       | Location:                                                                                                    | Port_#0004.Hub_#0003                                             |   |
| Devic | e status                                                                                                    |                                                                  |   |
| The   | Cherry and a strand and a strand and a strand and a strand and a strand and a strand and a strand and a strand a | gured carrectly. (Code 1)<br>ed farthe device information set ar |   |
|       | enstall the drivers fo                                                                                           | or this device, click Reinstall Driver,                          |   |
|       | enstall the drivers fo                                                                                           | or this device, click Reinstall Driver.<br>Reinstall Driver      | * |

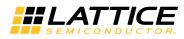

#### 3. Click Reinstall Driver.

| * | Search automatically for updated driver software<br>Windows will search your computer and the Internet for the latest driver software<br>for your device. |
|---|----------------------------------------------------------------------------------------------------|
| * | Browse my computer for driver software<br>Locate and install driver software monually.                                                                    |

4. Select Browse for driver software on your computer.

For Lattice EzUSB Driver

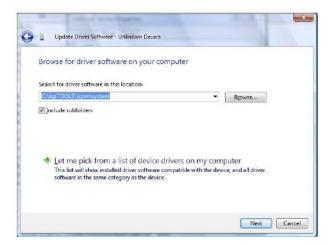

#### For FTDI FTUSB Driver

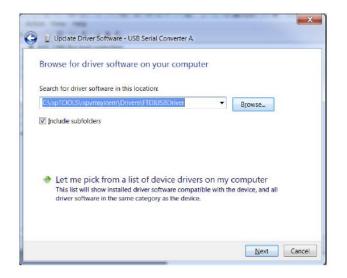

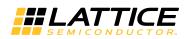

 Browse to the isptools\ispvmsystem directory for the Lattice EzUSB driver or the isptools\ispvmsystem\ Drivers\FTDIUSBDriver directory for the FTDI FTUSB driver. For Diamond installations, browse to Iscc/diamond/data/vmdata/drivers. Click Next.

| $\otimes$ | Windows can't verify the publisher of this driver software                                                                                                    |
|-----------|----------------------------------------------------------------------------------------------------|
|           | Don't install this driver software                                                                                                    |
|           | You should check your manufacturer's website for updated driver software<br>for your device.                                                                           |
|           | ✤ Install this driver software anyway                                                                                                    |
|           | Only install driver software obtained from your manufacturer's website or<br>disc. Unsigned software from other sources may harm your computer or stea<br>information. |

6. Select Install this Driver software anyway. The system will update the driver.

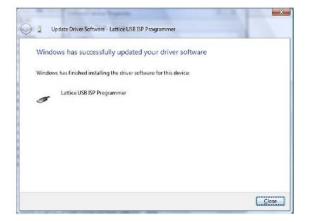

7. Click Close and finish installing the USB driver. Under Control Panel >System >Device Manager > Universal Serial Bus Controllers should include the following:

For the Lattice EzUSB Driver: Lattice USB ISP Programmer device installed.

| 5le Action View Help                                                                                                   |  |
|----------------------------------------------------------------------------------------------------|--|
| - → 団 🖬 🗄 🖉 🖉 🖗 🙃                                                                                                    |  |
| ÷ Keyboards                                                                                                    |  |
| Mice and other pointing devices.                                                                                       |  |
| 🔅 🌆 Monitors                                                                                                    |  |
| 😰 🔮 Network adapters                                                                                                   |  |
| I Ports (COM & LPT)                                                                                                    |  |
| 🔅 🛄 Processors                                                                                                    |  |
| Sound, video and game controllers                                                                                      |  |
| C Storage controllers                                                                                                  |  |
| The System devices                                                                                                    |  |
| 💼 🖗 Universal Serial Bus controllers                                                                                   |  |
| Intel(R) ICH9 Family USB Universal Host Controller - 2934                                                              |  |
| - 💗 Intel(R) ICH9 Family USB Universal Host Controller - 2935                                                          |  |
| - 💗 Intel(R) ICH9 Family USB Universal Host Controller - 2936                                                          |  |
| - 📮 Intel(R) ICH9 Family USB Universal Host Controller - 2937                                                          |  |
| <ul> <li></li></ul>                                                                                                    |  |
| Intel(R) ICH9 Family USB2 Enhanced Host Controller - 293A<br>Intel(R) ICH9 Family USB2 Enhanced Host Controller - 293C |  |
| Lattice US0 SP Programmer                                                                                              |  |
| - WUSB Root Hub                                                                                                    |  |
| B USB Root Hub                                                                                                    |  |
| USB Root Hub                                                                                                    |  |
| - WUSB Root Hub                                                                                                    |  |
| - USB Root Hub                                                                                                    |  |
| USE Root Hub                                                                                                    |  |
| USB Root Hub                                                                                                    |  |
|                                                                                                    |  |

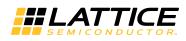

For the FTDI FTUSB Driver: USB Serial Converter A and Converter B devices installed.

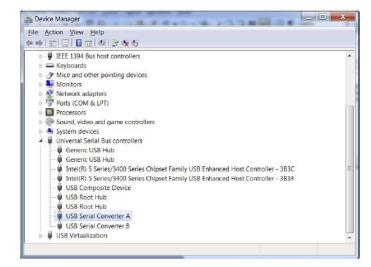

If you are experiencing problems or need additional information, contact Lattice Technical Support.